# **1 CPP Commands**

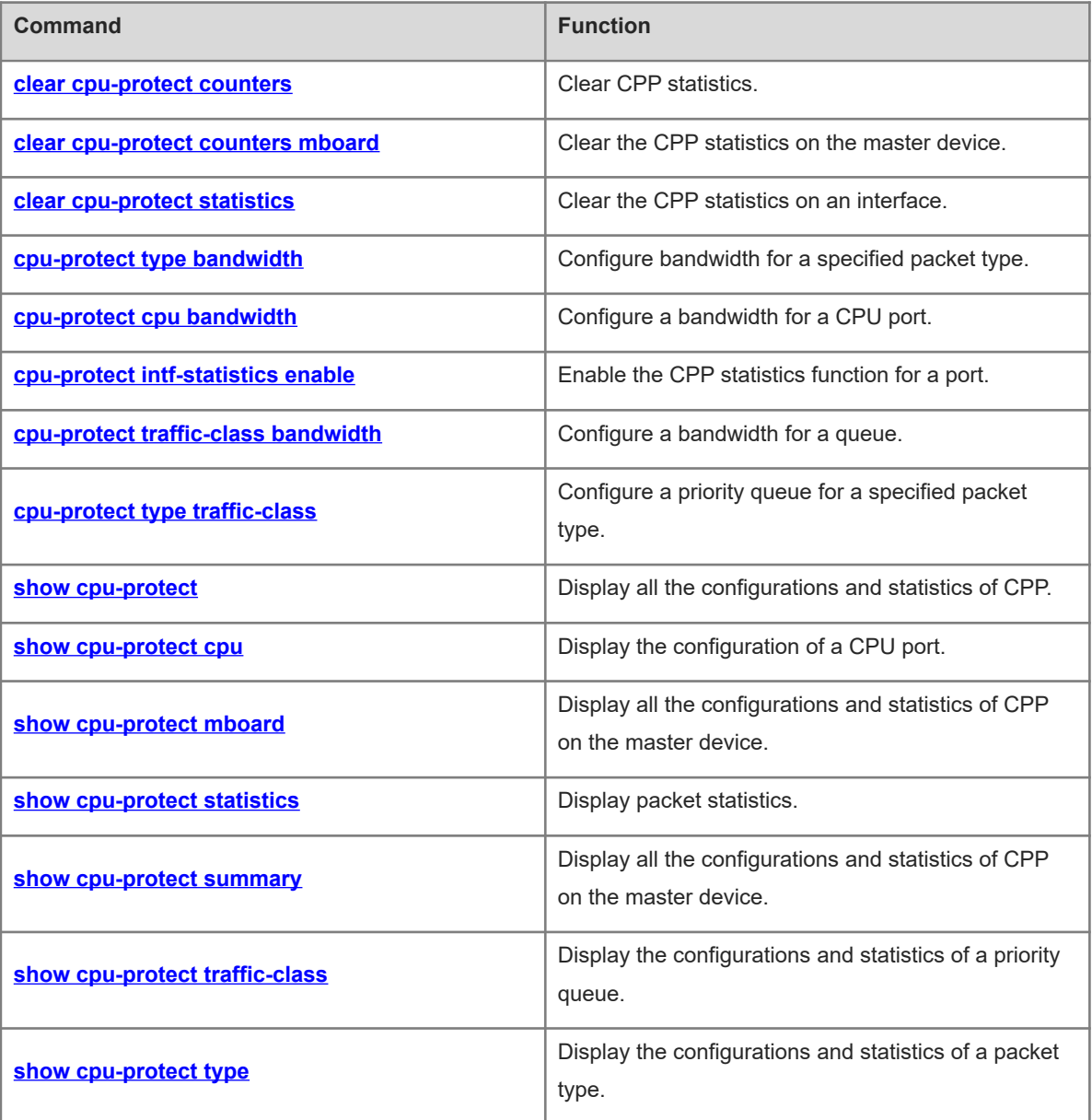

# <span id="page-1-0"></span>**1.1 clear cpu-protect counters**

# **Function**

Run the **clear cpu-protect counters** command to clear CPP statistics.

## **Syntax**

**clear cpu-protect counters** [ **device** *device-number* ]

#### **Parameter Description**

**device** *device-number*: Specifies the device number.

#### **Command Modes**

Privileged EXEC mode

#### **Default Level**

14

#### **Usage Guidelines**

N/A

# **Examples**

The following example clears CPP statistics.

```
Hostname> enable
Hostname# clear cpu-protect counters
```
#### **Notifications**

N/A

#### **Platform Description**

N/A

#### **Related Commands**

<span id="page-1-1"></span>N/A

# **1.2 clear cpu-protect counters mboard**

#### **Function**

Run the **clear cpu-protect counters mboard** command to clear the CPP statistics on the master device.

#### **Syntax**

**clear cpu-protect counters mboard**

#### **Parameter Description**

#### **Command Modes**

Privileged EXEC mode

# **Default Level**

14

# **Usage Guidelines**

N/A

# **Examples**

The following example clears the CPP statistics on the master device.

Hostname> enable

```
Hostname# clear cpu-protect counters mboard
```
# **Notifications**

N/A

# **Platform Description**

N/A

#### **Related Commands**

<span id="page-2-0"></span>N/A

# **1.3 clear cpu-protect statistics**

#### **Function**

Run the **clear cpu-protect statistics** command to clear the CPP statistics on an interface.

#### **Syntax**

**clear cpu-protect statistics** [ **interface** *interface-type interface-number* ]

#### **Parameter Description**

**interface** *interface-type interface-number*: Specifies the interface type and interface number.

# **Command Modes**

Privileged EXEC mode

#### **Default Level**

14

# **Usage Guidelines**

N/A

# **Examples**

The following example clears the CPP statistics on GigabitEthernet 0/1.

Hostname> enable

Hostname# clear cpu-protect statistics interface gigabitethernet 0/1

#### **Notifications**

N/A

# **Platform Description**

N/A

#### **Related Commands**

<span id="page-3-0"></span>N/A

# **1.4 cpu-protect type bandwidth**

#### **Function**

Run the **cpu-protect type bandwidth** command to configure bandwidth for a specified packet type.

Run the **no** form of this command to remove this configuration.

Run the **default** form of this command to restore the default configuration.

No bandwidth is configured for a specified packet type by default. Each type of packet has the default bandwidth value.

#### **Syntax**

**cpu-protect type** *packet-type* **bandwidth** *bandwidth*-*value*

**no cpu**-**protect type** *packet-type* **bandwidth**

**default cpu**-**protect type** *packet-type* **bandwidth**

#### **Parameter Description**

*packet-type*: Specified packet type.

*bandwidth-value*: Configured bandwidth value, in pps. The value range is from 0 to 3000.

#### **Command Modes**

Global configuration mode

#### **Default Level**

14

#### **Usage Guidelines**

N/A

#### **Examples**

The following example sets the bandwidth for BPDU packets to **200** pps.

```
Hostname> enable
Hostname# configure terminal
Hostname(config)# cpu-protect type bpdu bandwitdth 200
```
#### **Notifications**

N/A

#### **Common Errors**

N/A

# **Platform Description**

N/A

#### **Related Commands**

N/A

# <span id="page-4-0"></span>**1.5 cpu-protect cpu bandwidth**

#### **Function**

Run the **cpu-protect cpu bandwidth** command to configure a bandwidth for a CPU port.

Run the **no** form of this command to remove this configuration.

Run the **default** form of this command to restore the default configuration.

The bandwidth for a CPU port is 2250 pps by default.

#### **Syntax**

**cpu-protect cpu bandwidth** *bandwidth-value*

**no cpu-protect cpu**

**default cpu-protect cpu**

#### **Parameter Description**

*bandwidth-value*: Configured bandwidth value, in pps. The value range is from 0 to 3000.

#### **Command Modes**

Global configuration mode

# **Default Level**

14

#### **Usage Guidelines**

N/A

## **Examples**

The following example sets the bandwidth for a CPU port to **3000** pps.

Hostname> enable Hostname# configure terminal Hostname(config)# cpu-protect cpu bandwidth 3000

#### **Notifications**

N/A

## **Common Errors**

N/A

## **Platform Description**

N/A

## **Related Commands**

<span id="page-5-0"></span>N/A

# **1.6 cpu-protect intf-statistics enable**

#### **Function**

Run the **cpu-protect intf-statistics enable** command to enable the CPP statistics function for a port.

Run the **no** form of this command to disable this feature.

Run the **default** form of this command to restore the default configuration.

The CPP statistics function for any port is disabled by default.

#### **Syntax**

**cpu-protect intf-statistics enable**

**no cpu-protect intf-statistics enable**

**default cpu-protect intf-statistics enable**

#### **Parameter Description**

N/A

# **Command Modes**

Global configuration mode

#### **Default Level**

14

#### **Usage Guidelines**

N/A

#### **Examples**

The following example enables the CPP statistics function on a port.

Hostname> enable Hostname# configure terminal Hostname(config)# cpu-protect intf-statistics enable

#### **Notifications**

#### **Common Errors**

N/A

#### **Platform Description**

N/A

#### **Related Commands**

<span id="page-6-0"></span>N/A

# **1.7 cpu-protect traffic-class bandwidth**

#### **Function**

Run the **cpu-protect traffic-class bandwidth** command to configure a bandwidth for a queue.

Run the **no** form of this command to remove this configuration.

Run the **default** form of this command to restore the default configuration.

No bandwidth is configured for a queue by default. Each queue has the default bandwidth value.

#### **Syntax**

**cpu-protect traffic-class** *traffic-class-number* **bandwidth** *bandwidth-value*

**no cpu-protect traffic**-**class** *traffic-class-number*

**default cpu-protect traffic**-**class** *traffic-class-number*

#### **Parameter Description**

*traffic-class-number*: Specified priority queue. The value range is from 0 to 7.

*bandwidth-value*: Configured bandwidth value, in pps. The value range is from 0 to 3000.

# **Command Modes**

Global configuration mode

#### **Default Level**

14

# **Usage Guidelines**

N/A

# **Examples**

The following example sets the bandwidth for queue 5 to **2500** pps.

```
Hostname> enable
Hostname# configure terminal
Hostname(config)# cpu-protect traffic-class 5 bandwidth 2500
```
# **Notifications**

#### **Common Errors**

N/A

#### **Platform Description**

N/A

#### **Related Commands**

<span id="page-7-0"></span>N/A

# **1.8 cpu-protect type traffic-class**

#### **Function**

Run the **cpu-protect type traffic-class** command to configure a priority queue for a specified packet type.

Run the **no** form of this command to remove this configuration.

Run the **default** form of this command to restore the default configuration.

Each packet type has the corresponding priority queue by default.

# **Syntax**

**cpu-protect type** *packet-type* **traffic-class** *traffic-class-number*

**no cpu-protect type** *packet-type* **traffic-class**

**default cpu-protect type** *packet-type* **traffic-class**

#### **Parameter Description**

*packet-type*: Specified packet type.

*traffic-class-number*: Priority queue for a specified packet. The value range is from 0 to 7.

# **Command Modes**

Global configuration mode

#### **Default Level**

14

# **Usage Guidelines**

N/A

#### **Examples**

The following example configures priority queue 5 for BPDU packets.

```
Hostname> enable
Hostname# configure terminal
Hostname(config)# cpu-protect type bpdu traffic-class 5
```
#### **Notifications**

# **Common Errors**

N/A

#### **Platform Description**

N/A

# **Related Commands**

<span id="page-8-0"></span>N/A

# **1.9 show cpu-protect**

#### **Function**

Run the **show cpu-protect** command to display all the configurations and statistics of CPP.

#### **Syntax**

**show cpu-protect** [ **device** *device-number* ]

#### **Parameter Description**

*device-number*: Specified device number.

#### **Command Modes**

All modes except the user EXEC mode

#### **Default Level**

14

# **Usage Guidelines**

N/A

# **Examples**

The following example displays all the configurations and statistics of CPP.

```
Hostname> enable
Hostname# show cpu-protect
%cpu port bandwidth: 100000(pps)
Traffic-class Bandwidth(pps) Rate(pps) Drop(pps)
0 6000 0 0 0
 1 6000 0 0 
 2 6000 0 0 
3 6000 0 0 0
 4 6000 0 0 
 5 6000 0 0 
 6 6000 0 0 
 7 6000 0 0 
Packet Type Traffic-class Bandwidth(pps) Rate(pps) Drop(pps) Total 
Total Drop
```
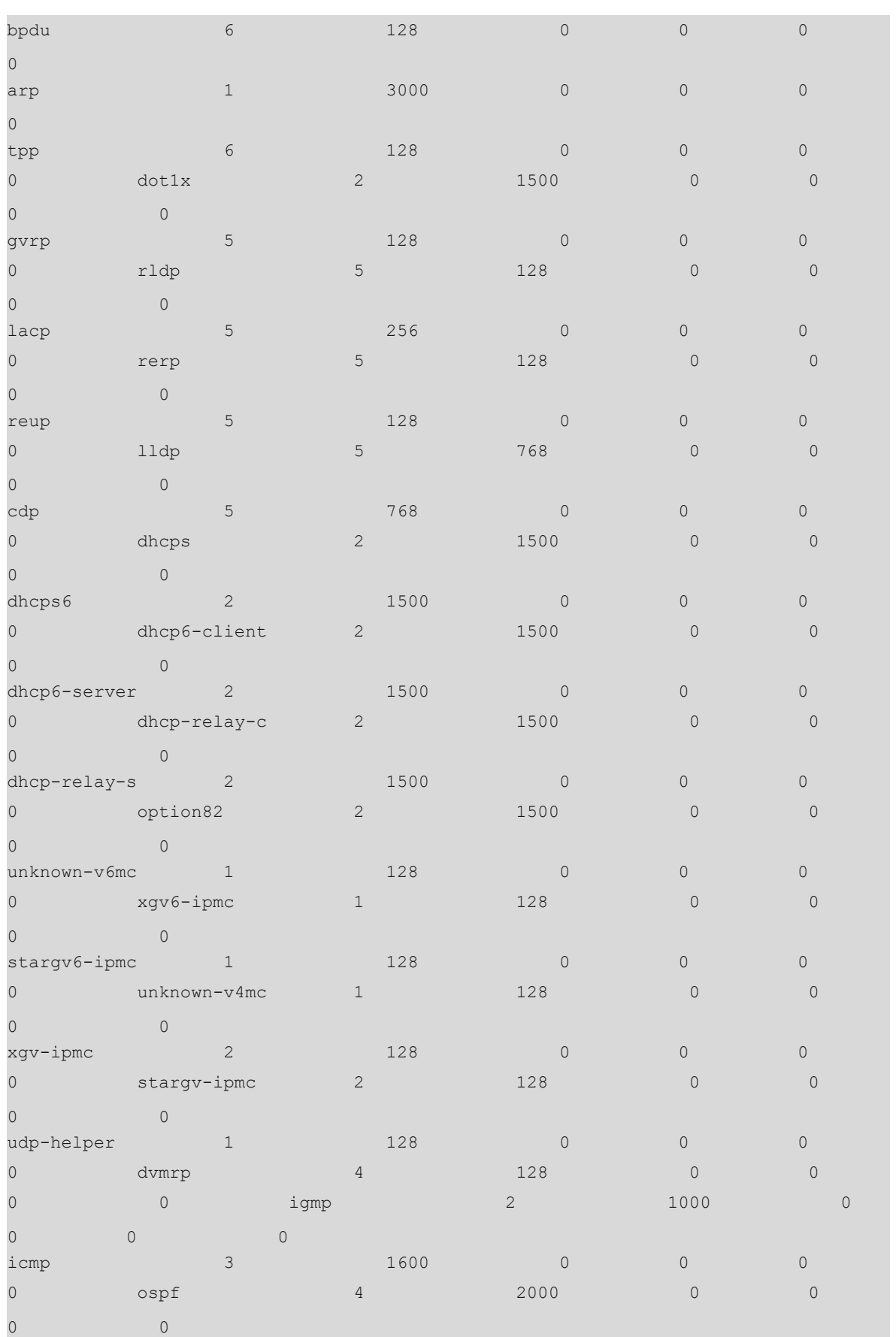

9

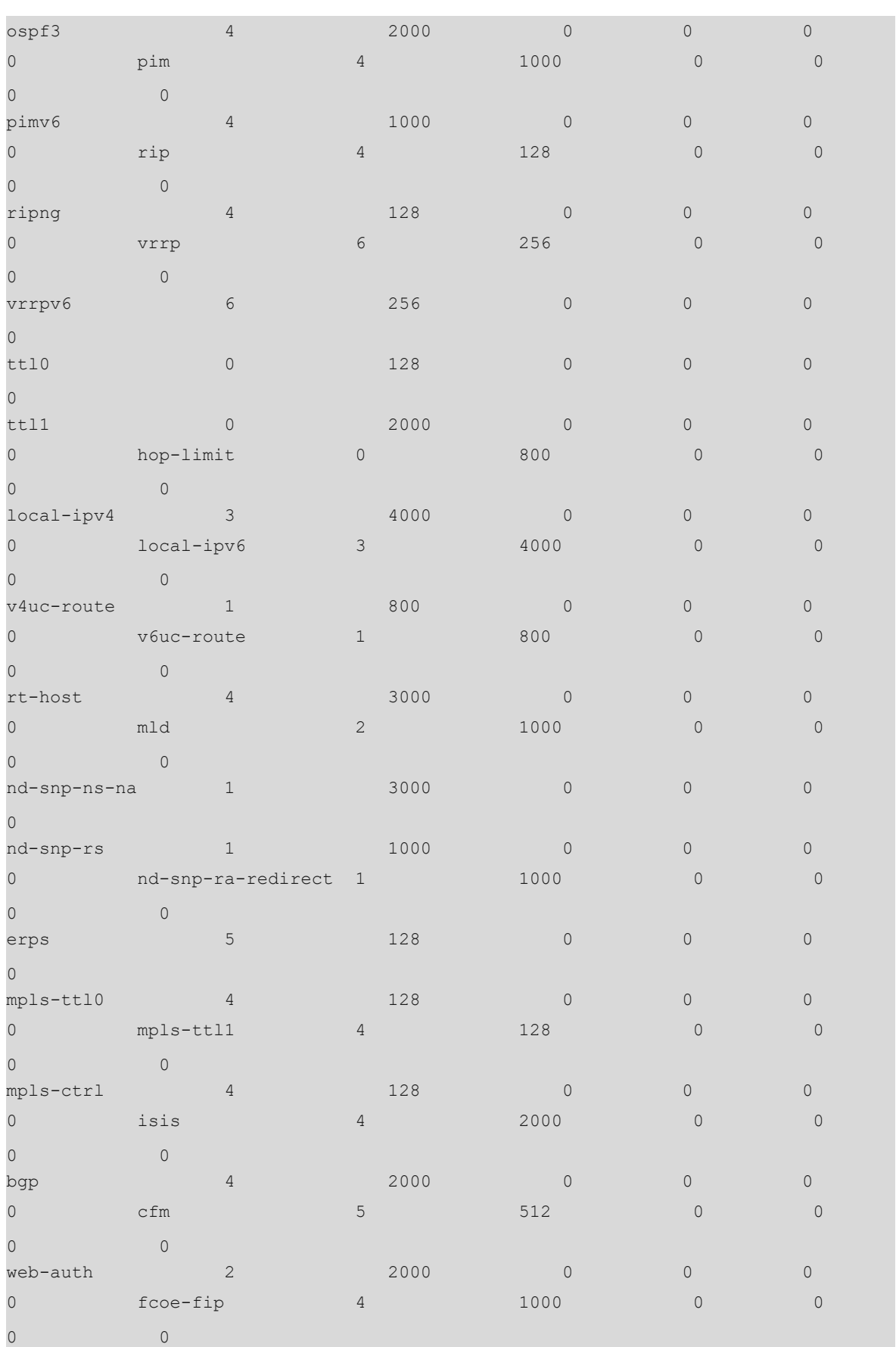

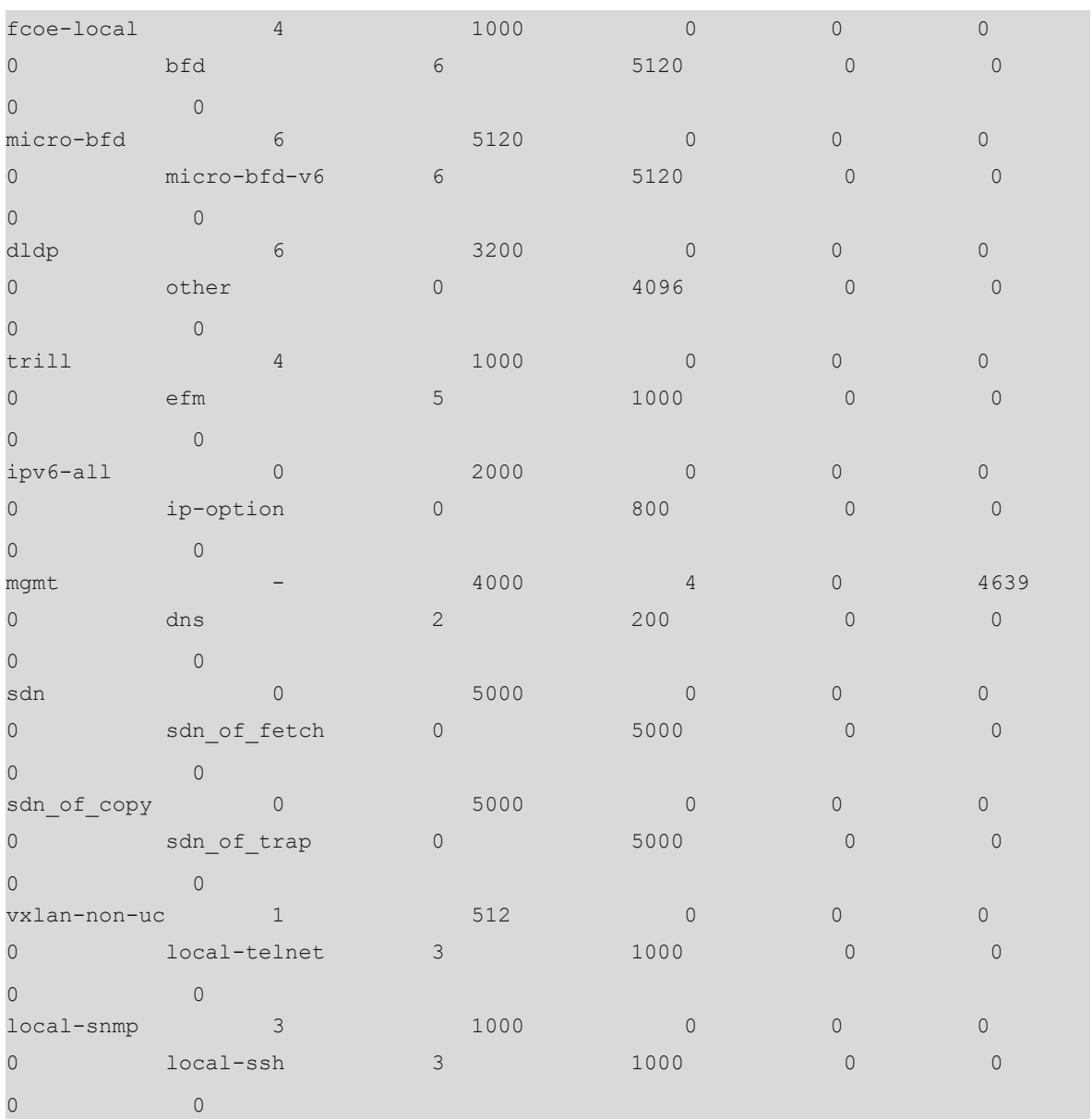

# **Table 1-1Output Fields of the show cpu-protect Command**

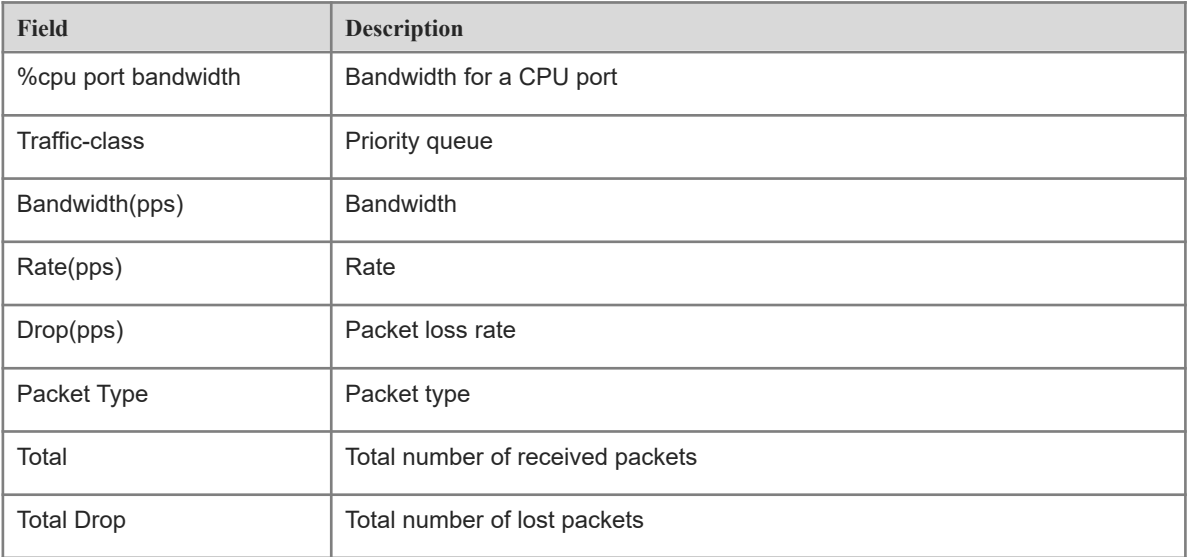

# **Notifications**

N/A

# **Platform Description**

N/A

## **Related Commands**

N/A

# <span id="page-12-0"></span>**1.10 show cpu-protect cpu**

# **Function**

Run the **show cpu-protect cpu** command to display the configuration of a CPU port.

## **Syntax**

**show cpu-protect cpu**

# **Parameter Description**

N/A

#### **Command Modes**

All modes except the user EXEC mode

# **Default Level**

14

# **Usage Guidelines**

N/A

#### **Examples**

The following example displays the configuration of a CPU port.

```
Hostname> enable
Hostname# show cpu-protect cpu
%cpu port bandwidth: 32000(pps)
```
#### **Table 1-1Output Fields of the show cpu-protect cpu Command**

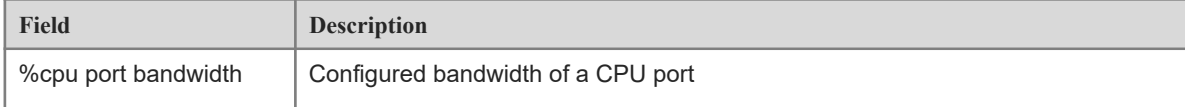

# **Notifications**

#### **Platform Description**

N/A

#### **Related Commands**

<span id="page-13-0"></span>N/A

# **1.11 show cpu-protect mboard**

#### **Function**

Run the **show cpu-protect mboard** command to display all the configurations and statistics of CPP on the master device.

# **Syntax**

**show cpu-protect mboard**

#### **Parameter Description**

N/A

# **Command Modes**

All modes except the user EXEC mode

# **Default Level**

 $14$ 

# **Usage Guidelines**

N/A

#### **Examples**

The following example displays all the configurations and statistics of CPP on the master device.

```
Hostname> enable
Hostname# show cpu-protect mboard
%cpu port bandwidth: 80000(pps)
Traffic-class Bandwidth(pps) Rate(pps) Drop(pps)
 0 8000 0 0 
1 8000 0 0 0
2 8000 0 0 0
 3 8000 0 0 
 4 8000 0 0 
 5 8000 0 0 
 6 8000 0 0 
 7 8000 0 0 
Packet Type Traffic-class Bandwidth(pps) Rate(pps) Drop(pps) Total 
Total Drop
bpdu 6 128 0 0 0 
\overline{0}
```
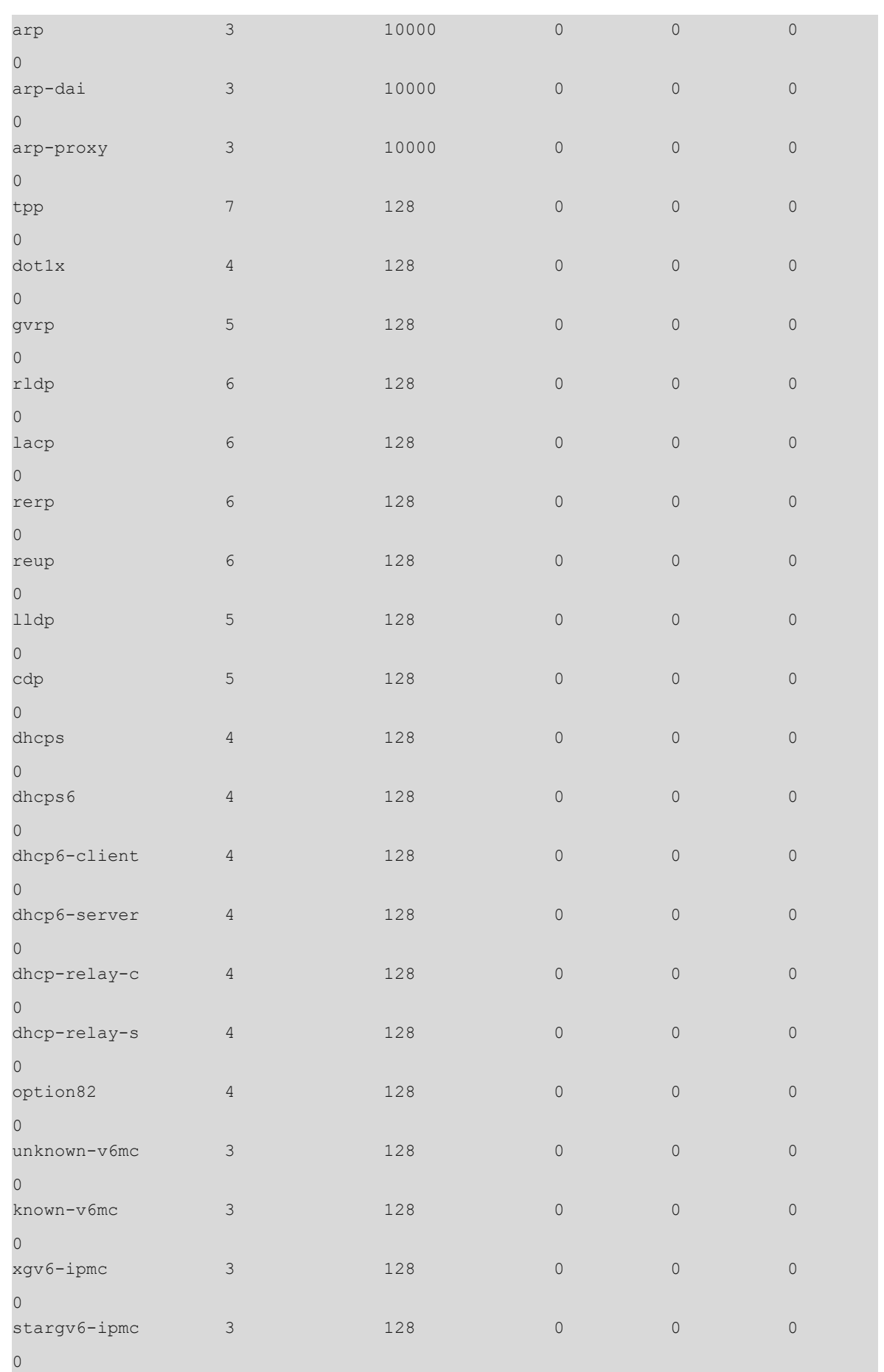

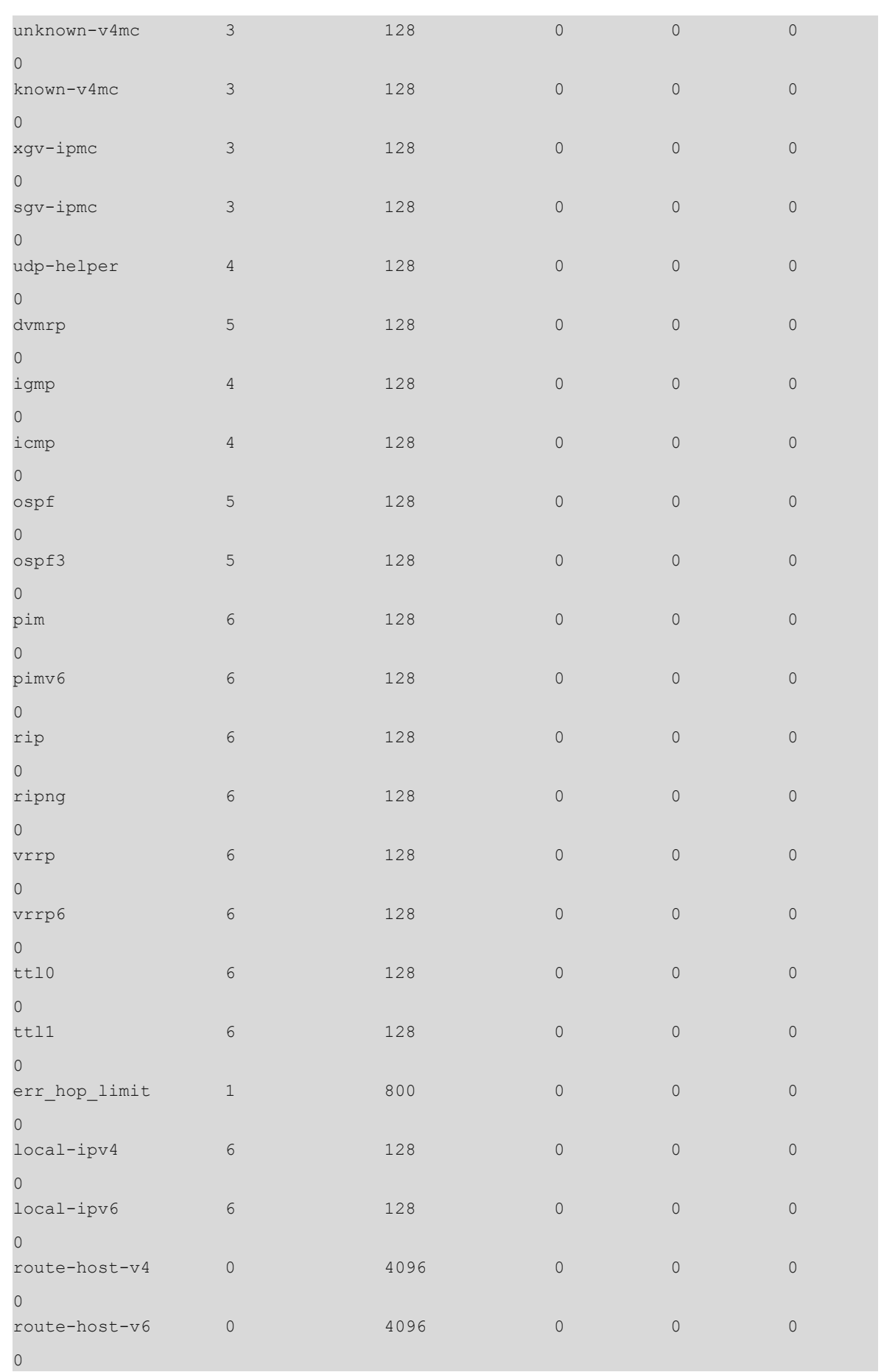

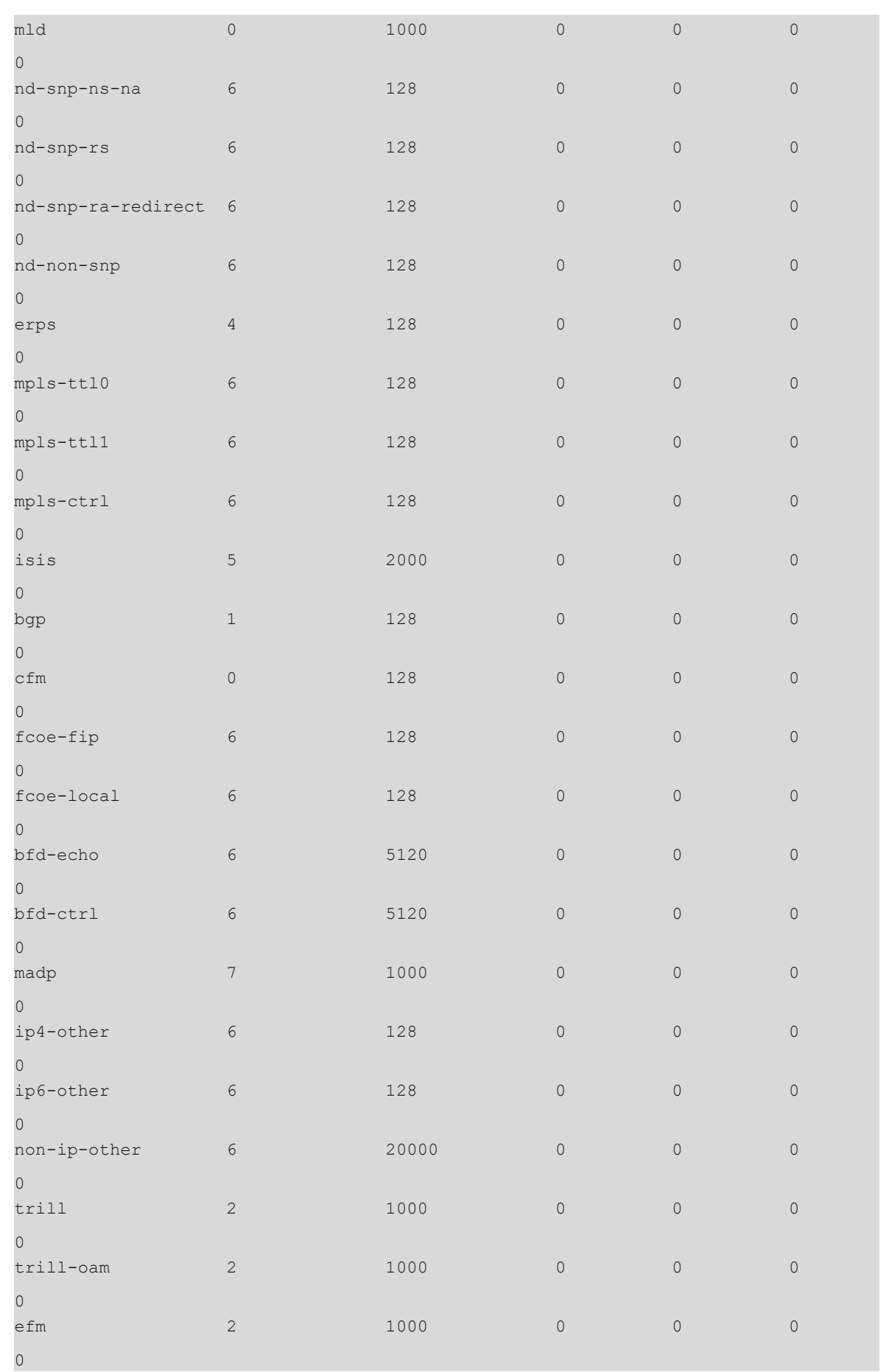

#### **Table 1-1Output Fields of the show cpu-protect mboard Command**

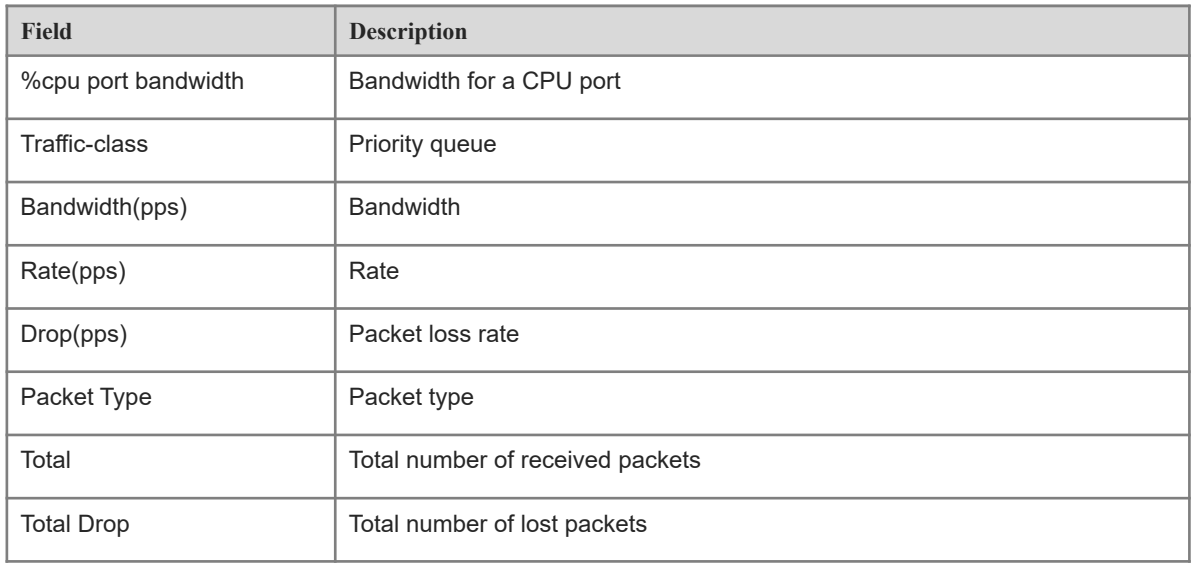

# **Notifications**

N/A

# **Platform Description**

N/A

# **Related Commands**

<span id="page-17-0"></span>N/A

# **1.12 show cpu-protect statistics**

#### **Function**

Run the **show cpu-protect statistics** command to display packet statistics.

#### **Syntax**

**show cpu-protect statistics** { **interface** *interface-type interface-number* | **type** *packet-type* }

## **Parameter Description**

**interface** *interface-type interface-number*: Displays statistics of a specified interface.

**type** *packet-type*: Displays the statistics of a specified packet type.

# **Command Modes**

All modes except the user EXEC mode

# **Default Level**

14

#### **Usage Guidelines**

# **Examples**

The following example displays the packet statistics on GigabitEthernet 0/1.

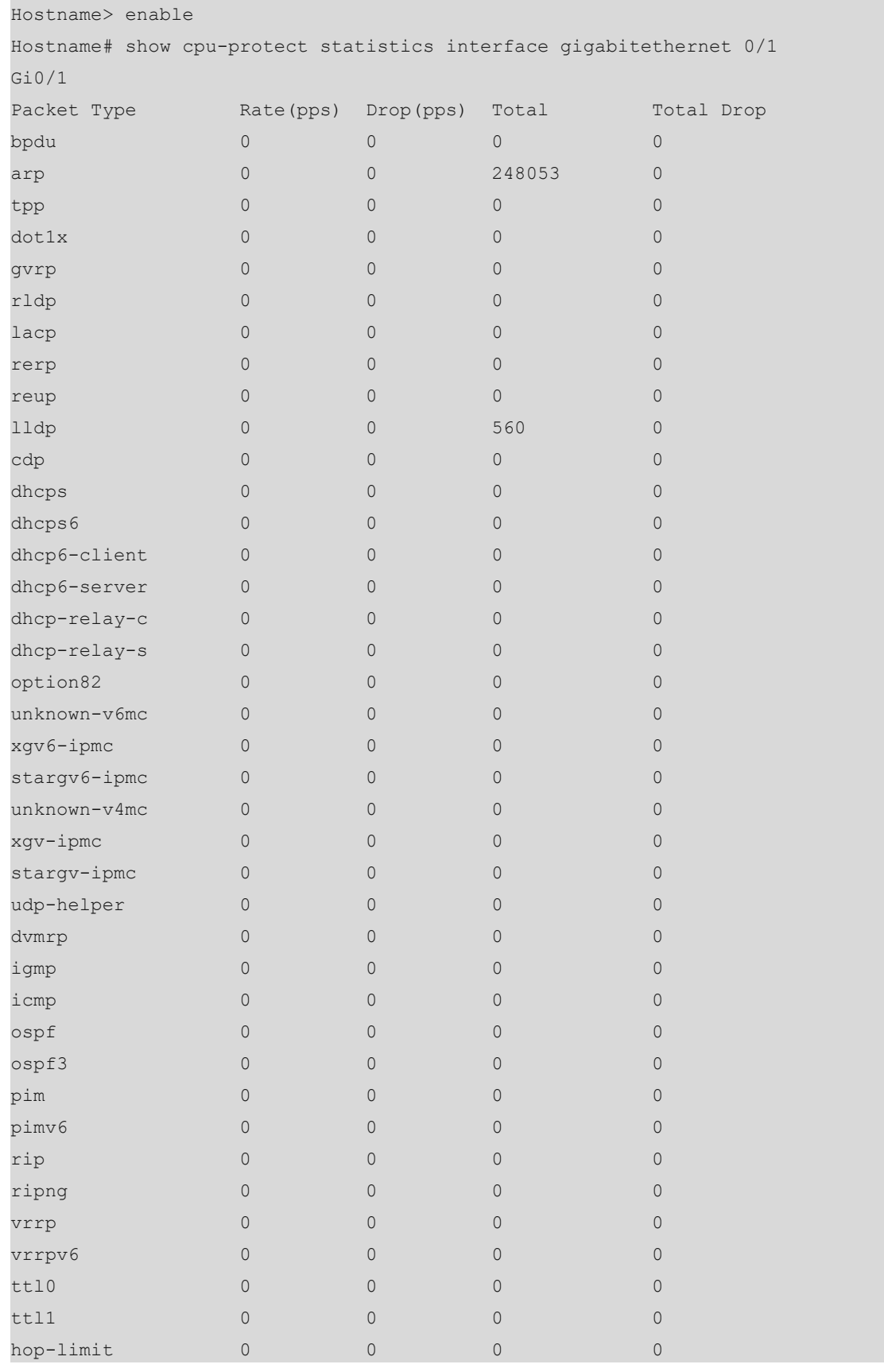

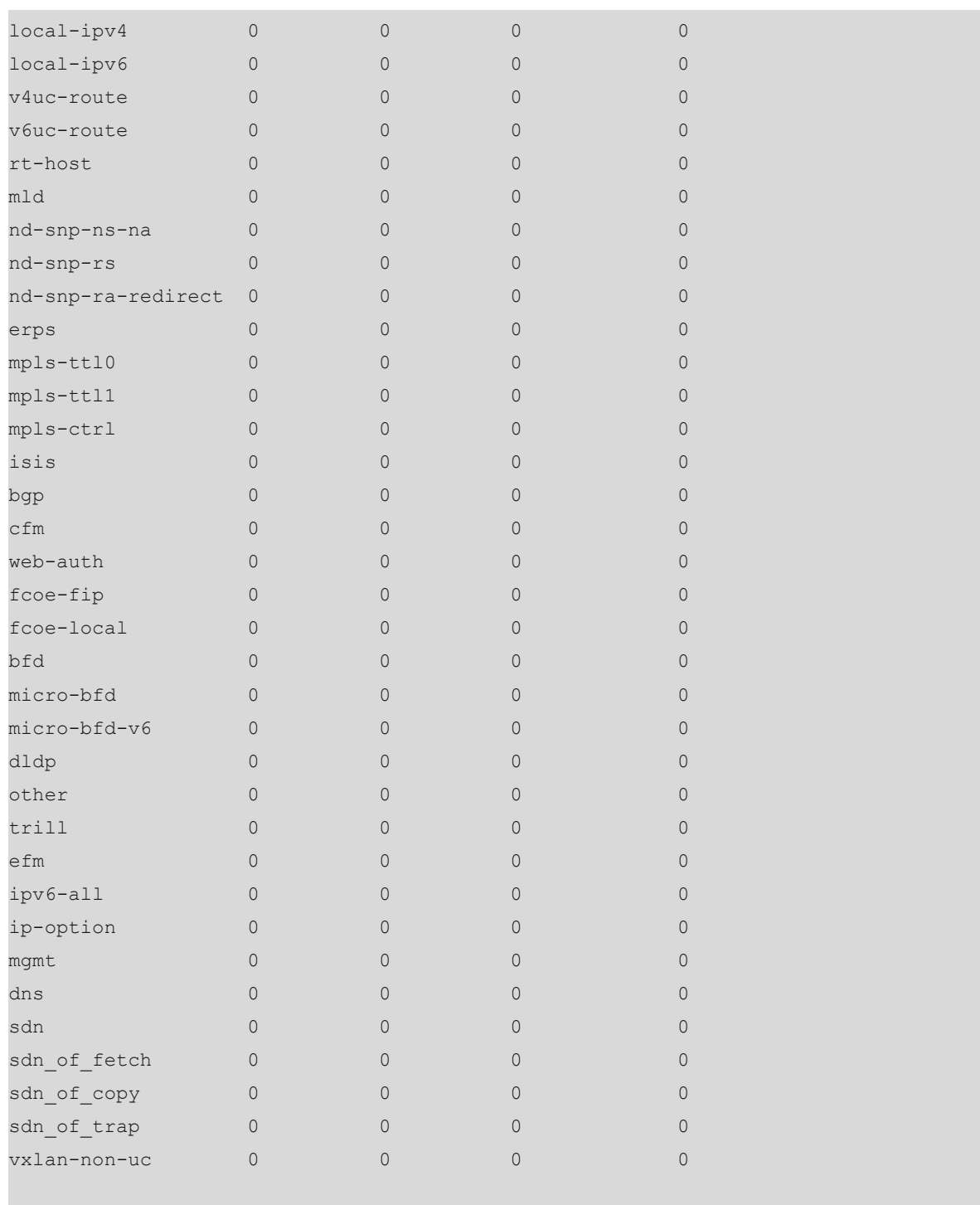

# **Table 1-1Output Fields of the show cpu-protect statistics Command**

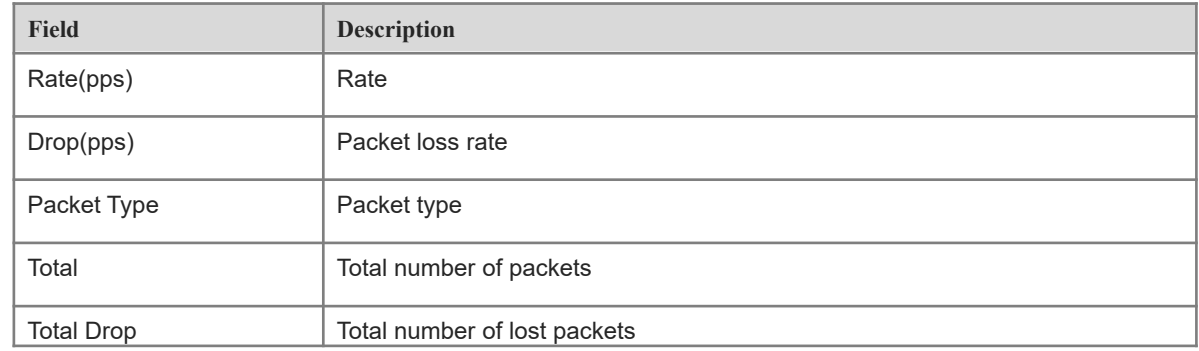

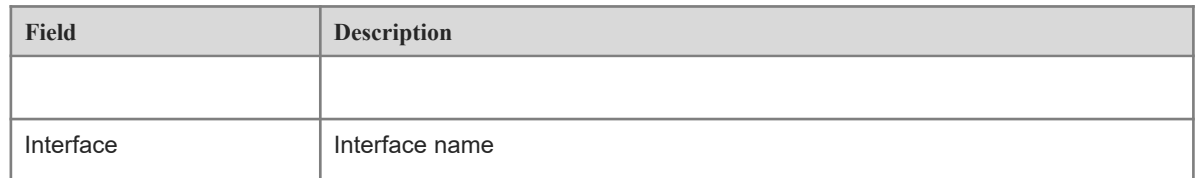

The following example displays the configurations and statistics of ARP packets on the master device.

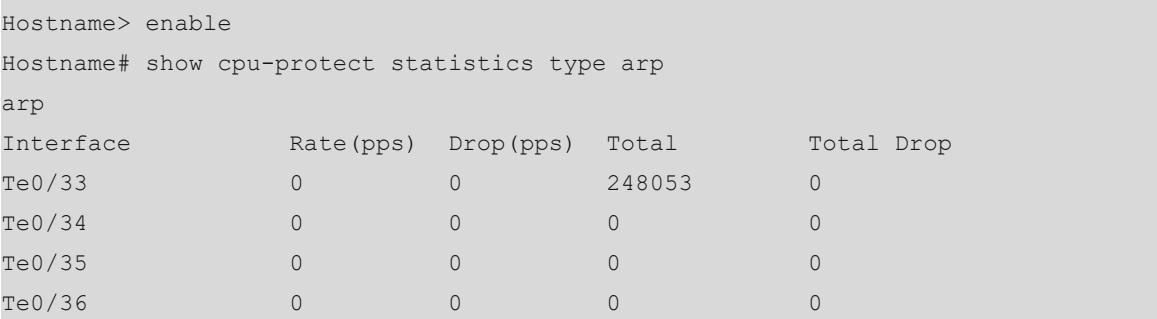

#### **Notifications**

N/A

# **Related Commands**

<span id="page-20-0"></span>N/A

# **1.13 show cpu-protect summary**

# **Function**

Run the **show cpu-protect summary** command to display all the configurations and statistics of CPP on the master device.

# **Syntax**

**show cpu-protect summary**

#### **Parameter Description**

N/A

#### **Command Modes**

All modes except the user EXEC mode

# **Default Level**

14

## **Usage Guidelines**

N/A

#### **Examples**

The following example displays all the configurations and statistics of CPP on the master device.

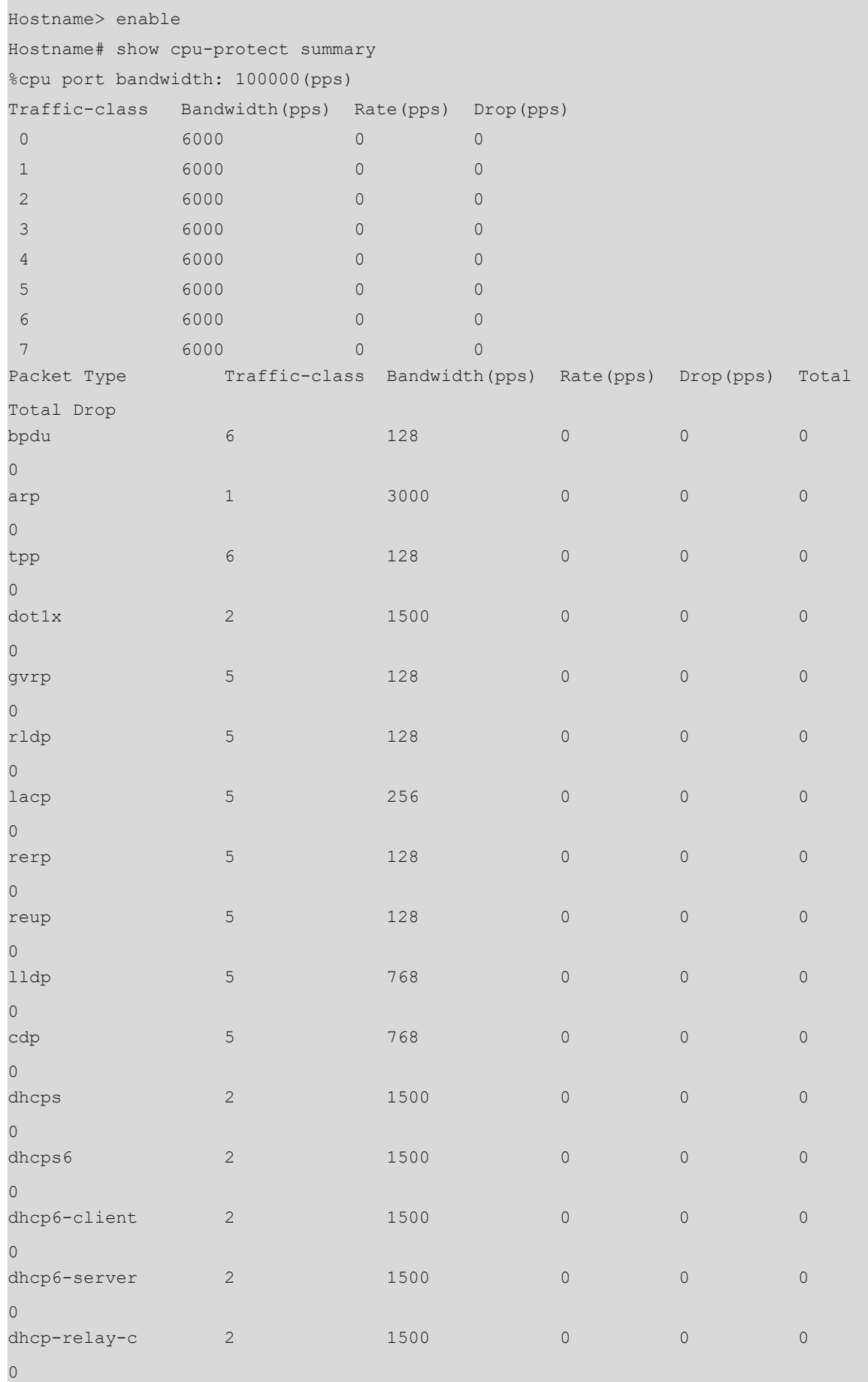

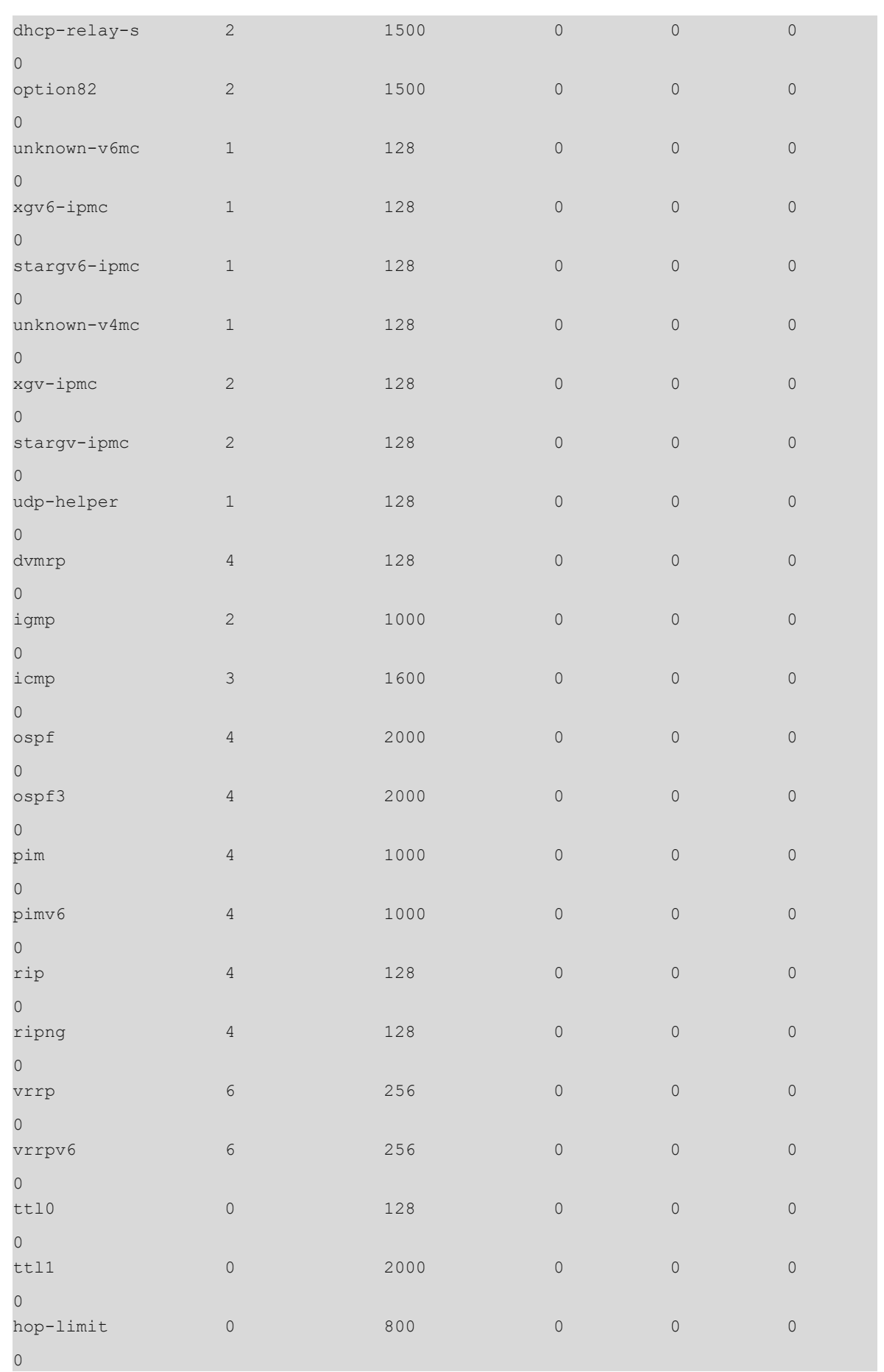

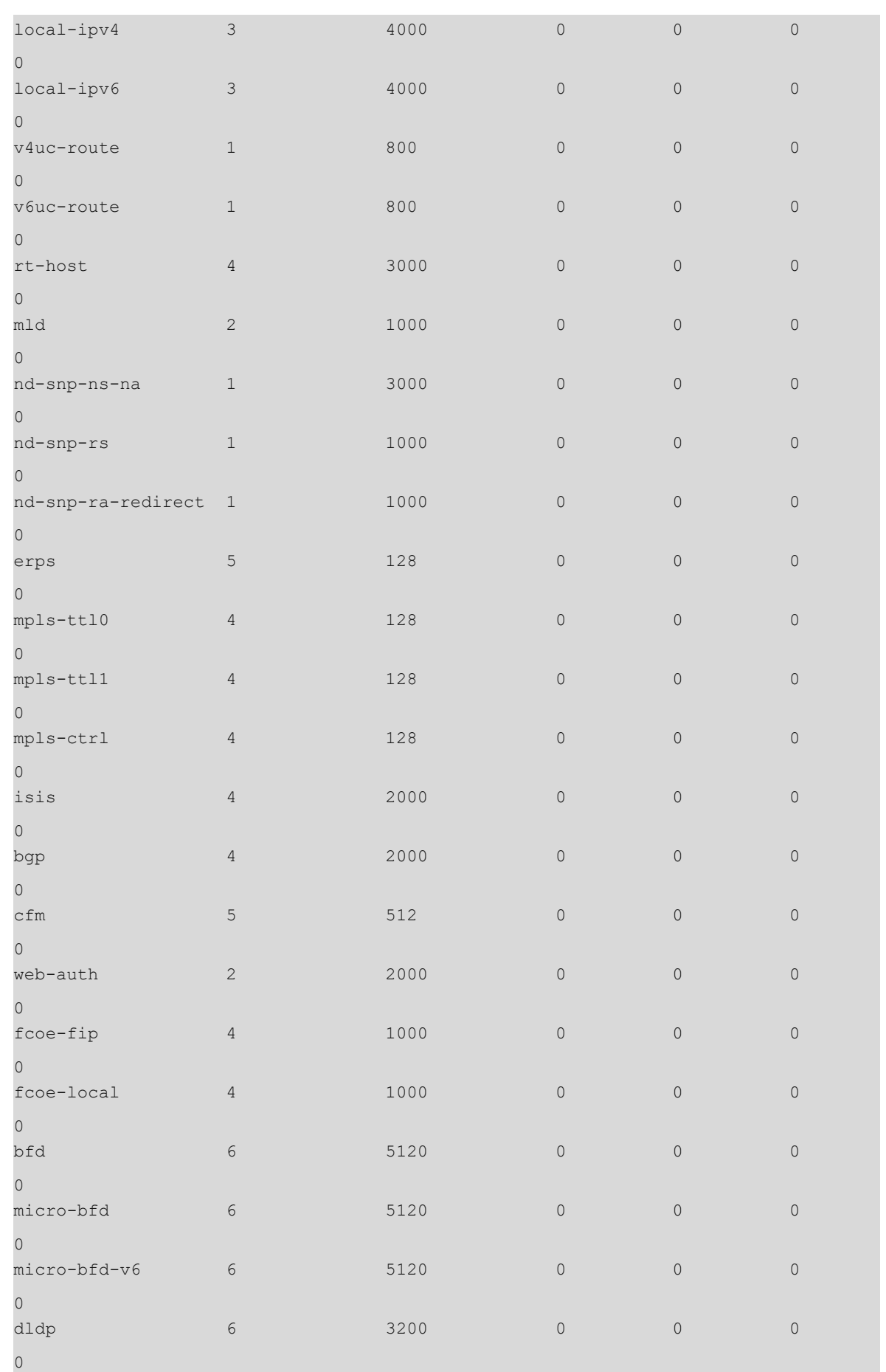

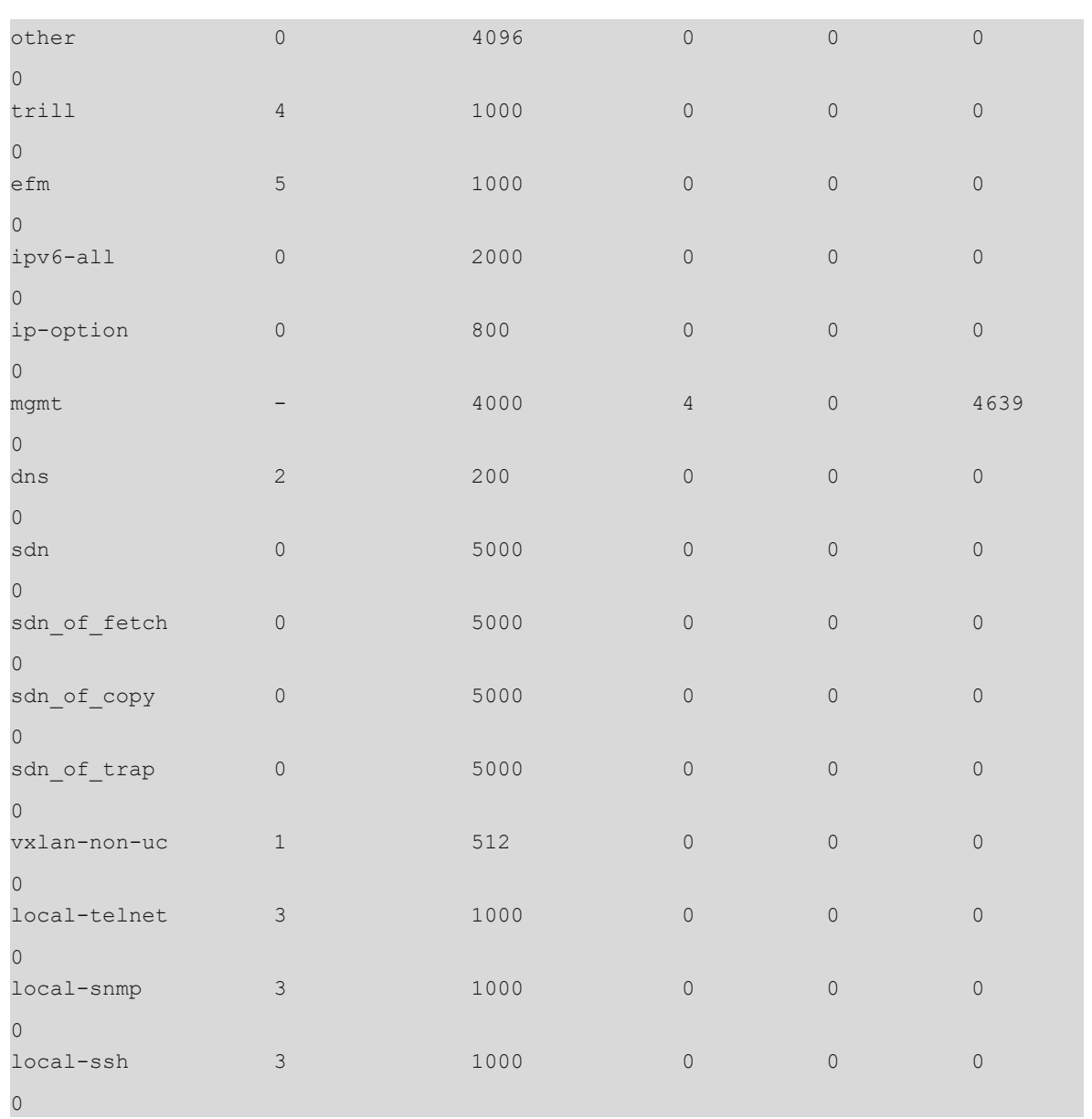

# **Table 1-1Output Fields of the show cpu-protect summary Command**

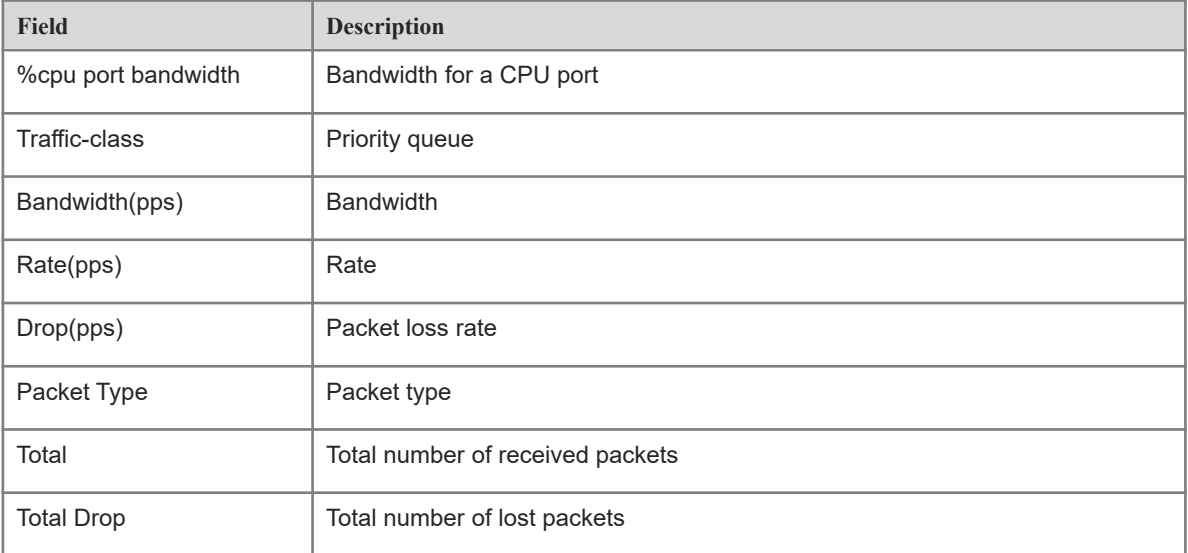

# **Notifications**

N/A

# **Platform Description**

N/A

#### **Related Commands**

<span id="page-25-0"></span>N/A

# **1.14 show cpu-protect traffic-class**

# **Function**

Run the **show cpu-protect traffic-class** command to display the configurations and statistics of a priority queue.

#### **Syntax**

**show cpu-protect traffic-class** { **all** | *traffic-class-number* } [ **device** *device-number* ]

#### **Parameter Description**

**all**: Displays all priority queue information.

*traffic-class-number*: Information of a specified priority queue. The value range is from 0 to 7.

**device** *device-number*: Specifies the device number.

#### **Command Modes**

All modes except the user EXEC mode

#### **Default Level**

14

#### **Usage Guidelines**

N/A

Ē.

#### **Examples**

The following example displays the configurations and statistics of all priority queues on the master device.

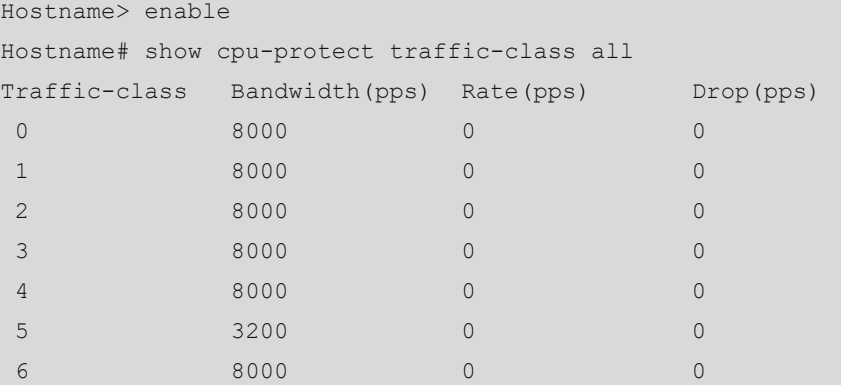

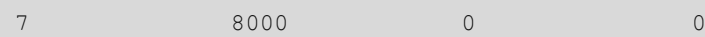

#### **Table 1-1Output Fields of the show cpu-protect traffic-class Command**

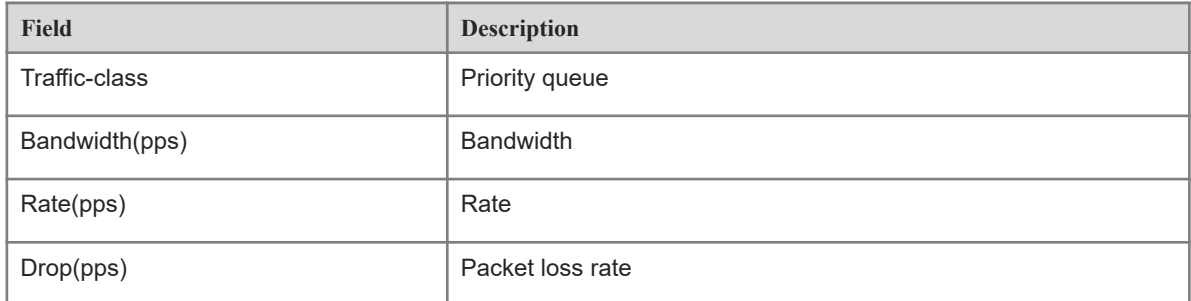

#### **Notifications**

N/A

#### **Platform Description**

N/A

# **Related Commands**

<span id="page-26-0"></span>N/A

# **1.15 show cpu-protect type**

#### **Function**

Run the **show cpu-protect type** command to display the configurations and statistics of a packet type.

## **Syntax**

**show cpu-protect type** *packet-type* [ **device** *device-number* ]

# **Parameter Description**

*packet-type*: Specified packet type.

**device** *device-number*: Specifies the device number.

# **Command Modes**

All modes except the user EXEC mode

# **Default Level**

14

#### **Usage Guidelines**

N/A

## **Examples**

The following example displays the configurations and statistics of ICMP packets on the master device.

Hostname> enable

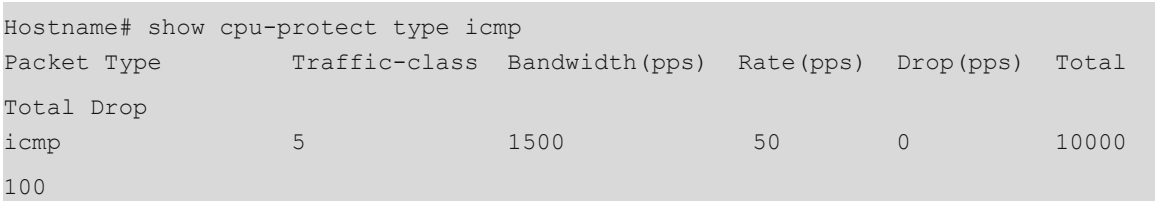

# **Table 1-1Output Fields of the show cpu-protect type Command**

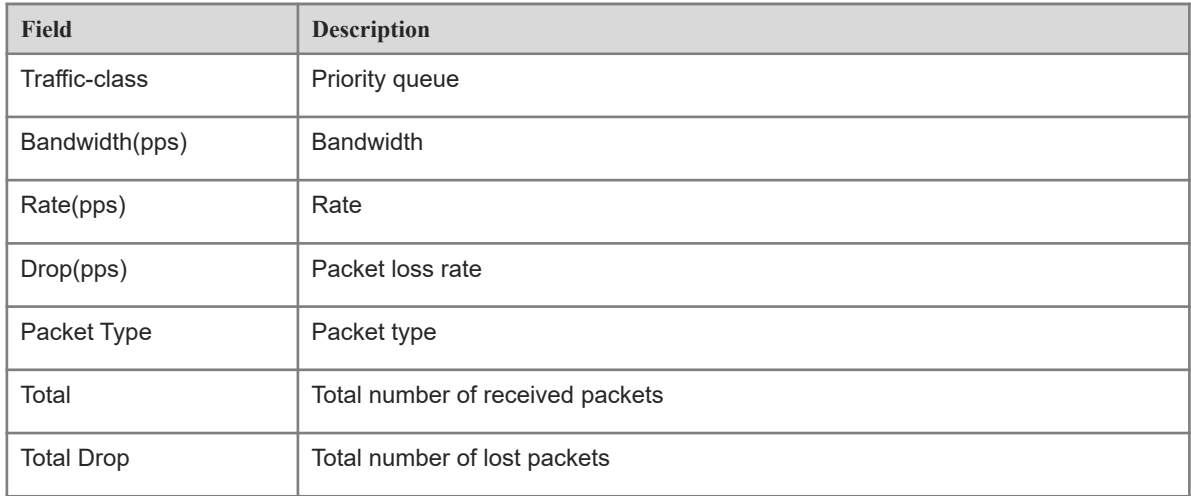

# **Notifications**

N/A

# **Platform Description**

N/A

# **Related Commands**